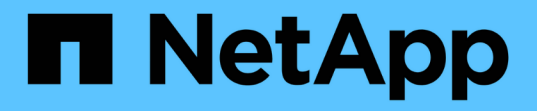

# 规划无副本过渡项目 ONTAP 7-Mode Transition

NetApp December 19, 2023

This PDF was generated from https://docs.netapp.com/zh-cn/ontap-7mode-transition/copyfree/reference\_copy\_free\_transition\_project\_planning\_worksheet.html on December 19, 2023. Always check docs.netapp.com for the latest.

# 目录

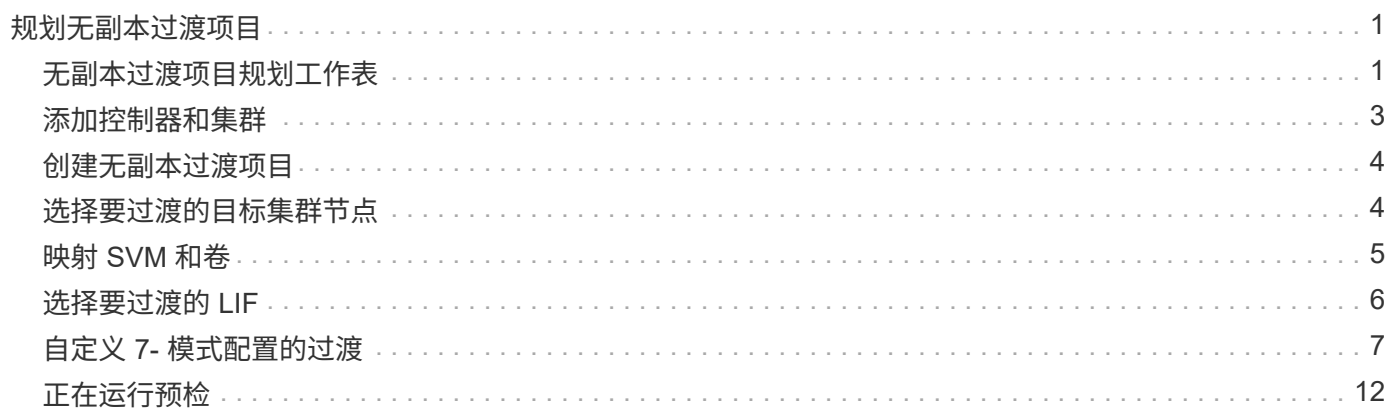

# <span id="page-2-0"></span>规划无副本过渡项目

规划无副本过渡项目包括选择源 7- 模式控制器和目标集群节点,将 7- 模式卷映射到 Storage Virtual Machine ( SVM ), 选择要过渡的 LIF 以及运行预检。

您可以使用相同的目标集群 HA 对节点创建多个项目。然后,您可以运行预检并对所有这些项目应用 SVM 配 置。但是,在给定时间, " 关键 " 部分窗口中只能有一个项目。如果项目处于从导出到提交的任何阶段,或者已 为此项目启动回滚操作,则该项目将位于 " 严重 " 部分窗口中。只有在 " 严重 " 部分窗口中的项目完成提交或回 滚操作后,才能继续对另一个项目执行导出并暂停操作。

## <span id="page-2-1"></span>无副本过渡项目规划工作表

您可以使用无副本过渡规划工作表记录有关节点映射, SVM 映射,卷映射和要过渡的 LIF 的信息。使用 7- 模式过渡工具创建过渡项目时,这些工作表非常有用。您应了解完成工作 表的准则。

您可以按照以下准则完成工作表:

• 将每个 vFiler 单元映射到一个 SVM 。

如果 7- 模式控制器中没有 vFiler 单元,请将此控制器映射到一个 SVM 。

• 记下 7- 模式卷名称和相应的 Data ONTAP 卷名称。

ONTAP 卷名称可能与 7- 模式卷名称不同。

• 确定要在每个 SVM 上配置的 LIF 。

LIF 的 IP 地址可以位于 7- 模式系统中, 也可以是新的 LIF 。

节点映射

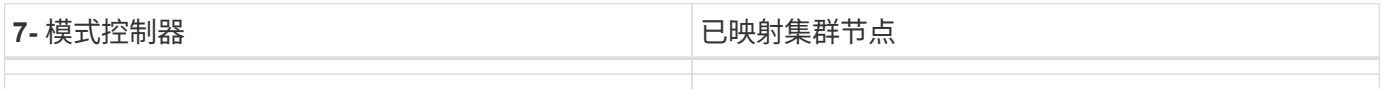

#### **SVM** 和卷映射

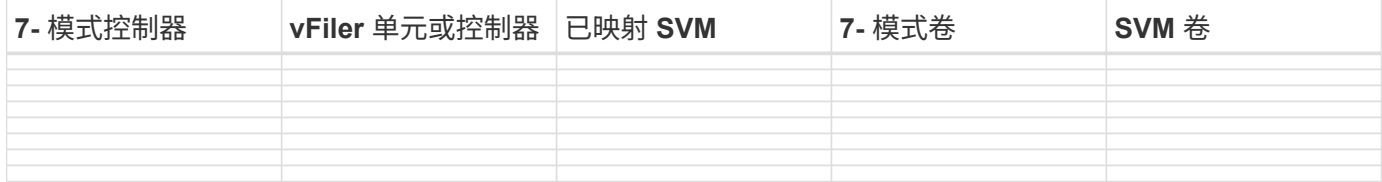

#### **LIF** 映射( **7-** 模式 **IP** 地址)

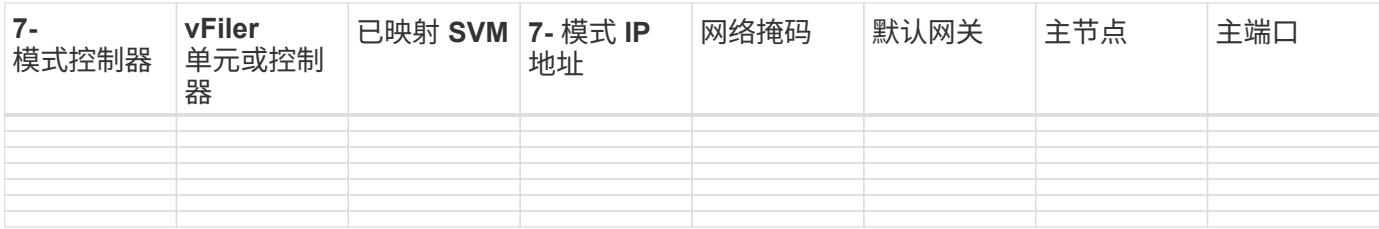

### **LIF** 映射(新 **LIF** )

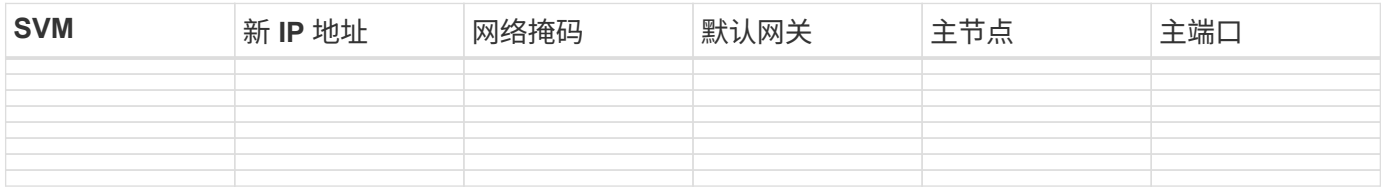

### 示例

下表显示了使用控制器 HostA\_7mode 和 HostB\_7mode 的 7- 模式 HA 对的已完成工作表示例。

#### • 节点映射 \*

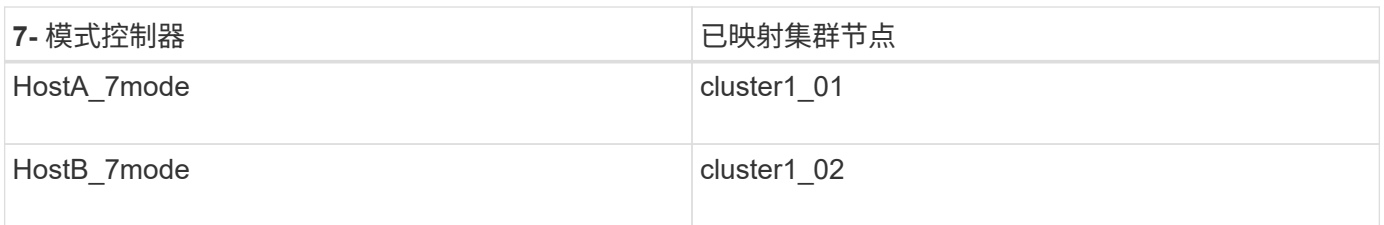

#### • SVM 和卷映射 \*

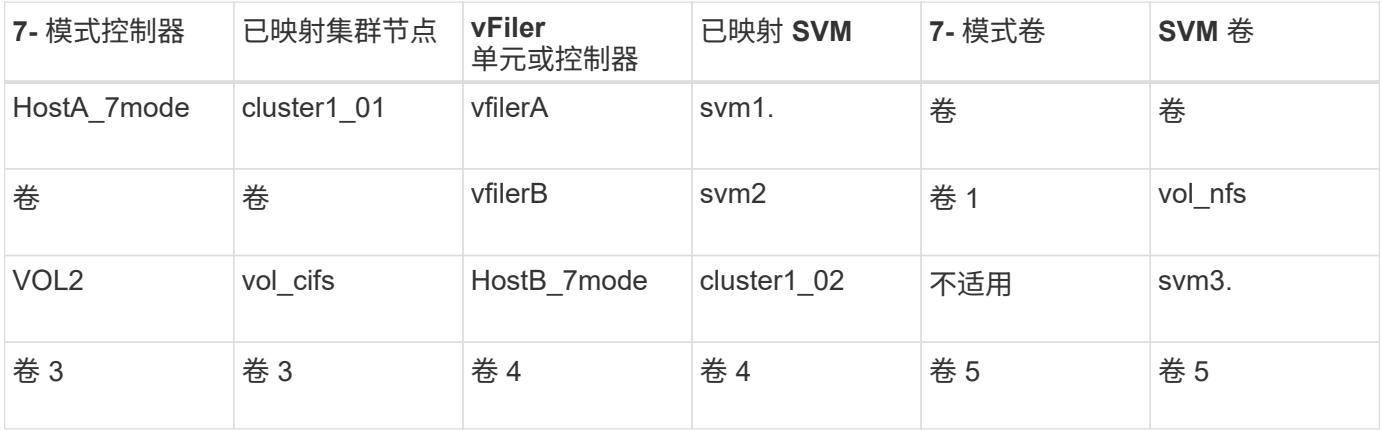

#### • LIF 映射( 7- 模式 IP 地址) \*

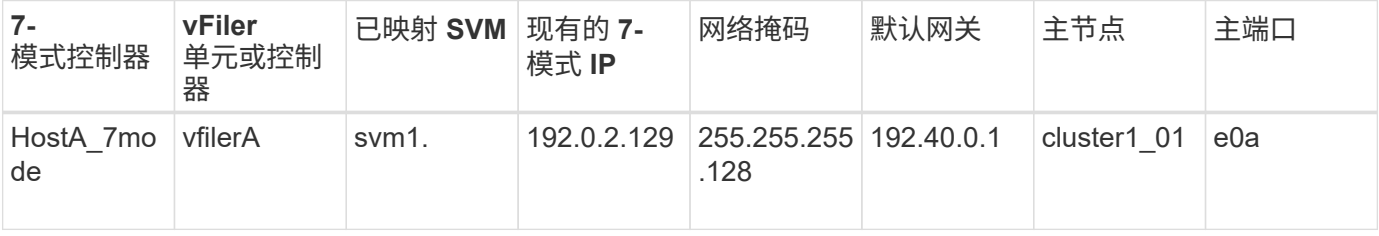

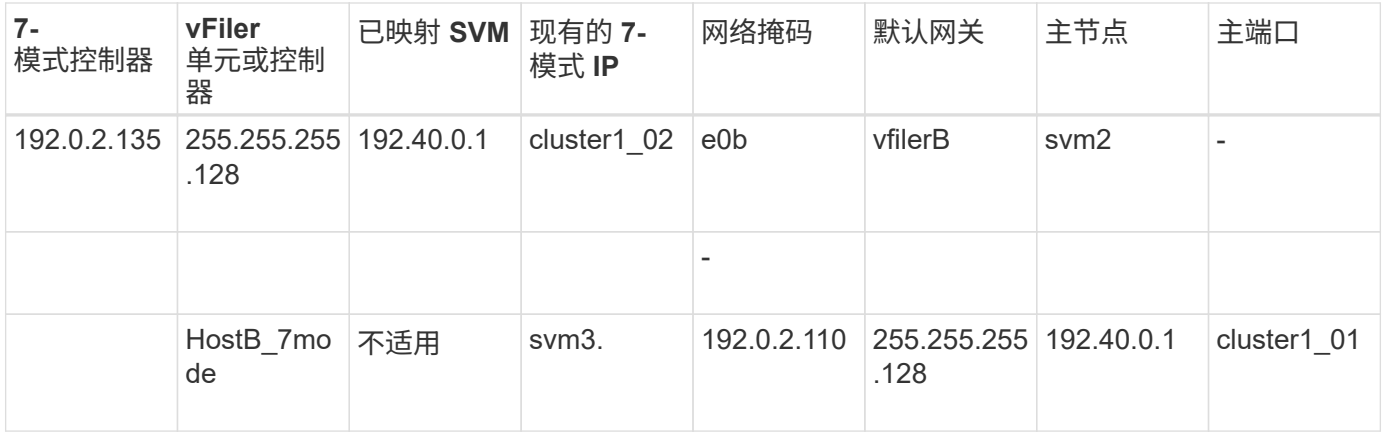

• LIF 映射(新 LIF ) \*

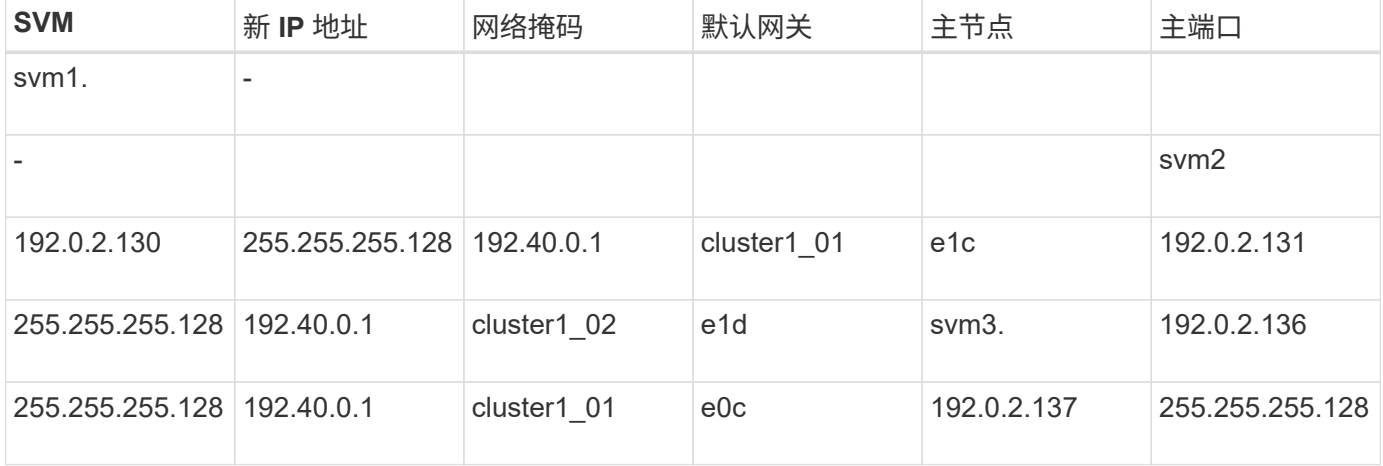

## <span id="page-4-0"></span>添加控制器和集群

开始过渡之前,必须添加 7- 模式控制器,包括 7- 模式 HA 对的两个节点以及过渡所需的 集群。您应使用集群管理界面添加集群。

- 对于无副本过渡,您必须添加集群,而不是作为过渡目标的集群节点。
- 您提供的 7- 模式控制器和集群信息不是永久性的。

如果 7- 模式过渡工具服务重新启动,该工具将在项目信息板中提示输入有关属于活动项目的控制器和集群 的信息。

步骤

- 1. 从顶部窗格中,单击 \* 存储系统 \* 。
- 2. 在 \* 主机名 \* 字段中, 输入 7- 模式控制器或 ONTAP 系统的 FQDN 或 IP 地址。

对于集群,您可以指定集群管理接口的 IP 地址或 FQDN 。对于 7- 模式控制器,您必须指定默认 vFiler 单元 的 IP 地址,因为不接受单个 vFiler 单元的 IP 地址。

3. 输入指定主机的管理员凭据,然后单击 \* 添加 \* 。

7- 模式控制器将添加到 "`7- 模式控制器` " 表中,集群将添加到 "`集群模式 Data ONTAP 系统` " 表中。

- 4. 重复步骤 2 和 3 以添加过渡所需的所有控制器和集群。
- 5. 如果状态列指示系统凭据缺失或凭据与最初在工具中输入的凭据不同,请单击 2 图标,然后重新输入凭 据。
- 6. 单击 \* 下一步 \* 。

此时将显示选择源系统屏幕。

### <span id="page-5-0"></span>创建无副本过渡项目

规划过渡项目的第一步是,选择要从中过渡磁盘架,聚合,卷和配置的源 7- 模式 HA 对, 然后创建过渡项目。

• HA 对中的 7- 模式控制器必须在支持无副本过渡的平台上运行受支持的 ONTAP 版本。

["NetApp](https://mysupport.netapp.com/matrix) [互](https://mysupport.netapp.com/matrix)[操作性表工具](https://mysupport.netapp.com/matrix)["](https://mysupport.netapp.com/matrix)

- HA 配置中的两个控制器都必须运行状况良好。
	- a. 从主页中选择 \* 无副本过渡 \* 迁移方法,然后单击 \* 开始规划 \* 。

如果未添加新项目所需的控制器和集群,您可以在输入设备凭据窗格中输入详细信息。

- b. 选择要过渡的源 7- 模式 HA 对。
- c. 单击 \* 创建项目 \* 。
	- i. 在项目详细信息窗口中,为项目提供一个名称。
	- ii. 选择应将项目添加到的项目组。

您可以创建新项目组,也可以将项目添加到默认组。

通过创建项目组,您可以对相关项目进行分组和监控。

i. 单击 \* 保存 \* 。

此时将显示 Select Target Cluster 屏幕。

### <span id="page-5-1"></span>选择要过渡的目标集群节点

您可以选择目标集群 HA 对,并将 HA 对中的每个 7- 模式控制器映射到相应的目标集群节 点。映射的节点用于指定必须将相应 7- 模式控制器中的磁盘架连接到的集群节点。

目标集群必须运行 Data ONTAP 8.3.2 或更高版本。

您可以将 7- 模式磁盘架过渡到具有已有数据聚合和卷的目标 HA 对。

对于双节点集群,您必须拥有一个数据聚合来托管目标 SVM 的根卷。对于具有四个或更多节点的集群, SVM 的根卷可以托管在过渡的目标节点上,也可以托管在集群中的其他节点上。

1. 选择 7- 模式磁盘架必须连接到的目标 HA 对。

该工具会自动将每个 7- 模式存储系统映射到目标集群节点。

 $(i)$ 在导入阶段,每个 7- 模式控制器的磁盘和聚合所有权将传输到其对应的映射目标集群节点。

2. 单击 \* 交换节点映射 \* 以更改源到目标节点映射的自动分配。

3. 单击 \* 保存并继续 \* 。

此时将显示 SVM 和卷映射屏幕。

### <span id="page-6-0"></span>映射 **SVM** 和卷

您应将 HA 对中的每个 7- 模式控制器映射到目标 SVM 。如果您有 vFiler 单元,则应为每 个 vFiler 单元选择一个目标 SVM 。7- 模式控制器或 vFiler 单元中的卷将过渡到映射的 SVM 。

您必须已在目标集群上创建 SVM 。

["](https://docs.netapp.com/us-en/ontap/concept_administration_overview.html)[使用](https://docs.netapp.com/us-en/ontap/concept_administration_overview.html) [System Manager](https://docs.netapp.com/us-en/ontap/concept_administration_overview.html) [进](https://docs.netapp.com/us-en/ontap/concept_administration_overview.html)[行集群管理](https://docs.netapp.com/us-en/ontap/concept_administration_overview.html)["](https://docs.netapp.com/us-en/ontap/concept_administration_overview.html)

["](https://docs.netapp.com/ontap-9/topic/com.netapp.doc.dot-cm-sag/home.html)[系统管理](https://docs.netapp.com/ontap-9/topic/com.netapp.doc.dot-cm-sag/home.html)["](https://docs.netapp.com/ontap-9/topic/com.netapp.doc.dot-cm-sag/home.html)

一个 vFiler 单元只能映射到一个 SVM 。不能将任何其他 7- 模式控制器或 vFiler 单元中的卷过渡到映射的 SVM  $\circ$ 

步骤

1. 在 SVM 和卷映射选项卡中,选择要将卷从每个 7- 模式控制器或 vFiler 单元过渡到的目标 SVM 。

目标 SVM 可以位于默认 IP 空间或非默认 IP 空间。

2. 根据您是要对所有 SVM 中的卷应用相同的接合路径策略,还是对每个 SVM 中的卷应用不同的接合路径策 略,选择以下操作之一:

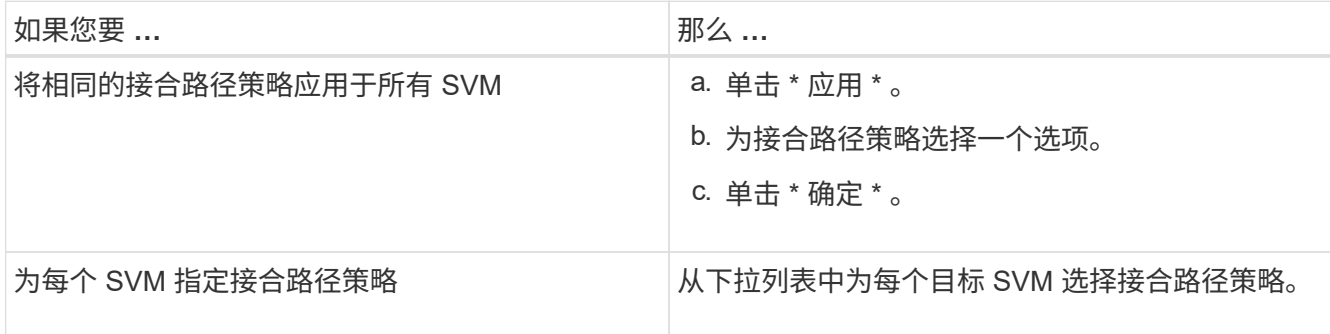

接合路径策略用于指定目标集群模式 Data ONTAP 卷必须挂载到的路径,以供客户端访问。您可以为接合路 径策略添加以下值之一:

◦ \* 保留 7- 模式挂载路径 \*

保留与源 7- 模式卷上使用的接合路径相同的接合路径,并且在过渡后,这些卷使用接合路径的格式为` /vol/*source\_volume\_name*` 进行挂载。

◦ \* 使用集群模式 Data ONTAP 卷名称 \*

过渡后,所有目标集群模式 Data ONTAP 卷都会使用具有集群模式 Data ONTAP 卷名称的接合路径挂载 ,其格式为 ` */target\_volume\_name*` 。

◦ \* 使用 7- 模式卷名称 \*

过渡后,所有目标集群模式 Data ONTAP 卷都会使用具有 7- 模式卷名称的接合路径挂载,其格式为` */source\_volume\_name*` 。

3. 单击 6 修改目标集群模式 Data ONTAP 卷的名称。

默认情况下,目标集群模式 Data ONTAP 卷与 7- 模式卷具有相同的名称。如果 SVM 上已存在与 7- 模式卷 同名的卷,则系统会自动为目标卷分配一个新名称。

- 4. 对于每个映射的 SVM, 单击 \* 保存映射 \* 。
- 5. 单击 \* 下一步 \* 。

此时将显示 Networking 屏幕。

# <span id="page-7-0"></span>选择要过渡的 **LIF**

您可以选择指定过渡后要在 SVM 上配置的 LIF 。这些 LIF 可以是 7- 模式系统上的现有 IP 地址,也可以是新的 LIF 。仅过渡 NAS LIF 。必须在 SVM 配置阶段之前手动配置 FC 和 iSCSI LIF 。

在 SVM 配置阶段,将通过以下方式在 SVM 上配置选择进行过渡的 LIF :

• 选择进行过渡的现有 7- 模式 IP 地址将在管理关闭状态下创建。

这些 IP 地址可以继续在 7- 模式下提供数据,直到转换开始为止。在导入阶段,这些 IP 地址会配置为管理 启动状态。

• 在管理启动状态下创建新的 IP 地址。

在 SVM 配置阶段之后,您可以使用这些 LIF 测试 SVM 与名称服务器的连接。

步骤

1. 在 LIF 配置选项卡中, 选择以下选项之一:

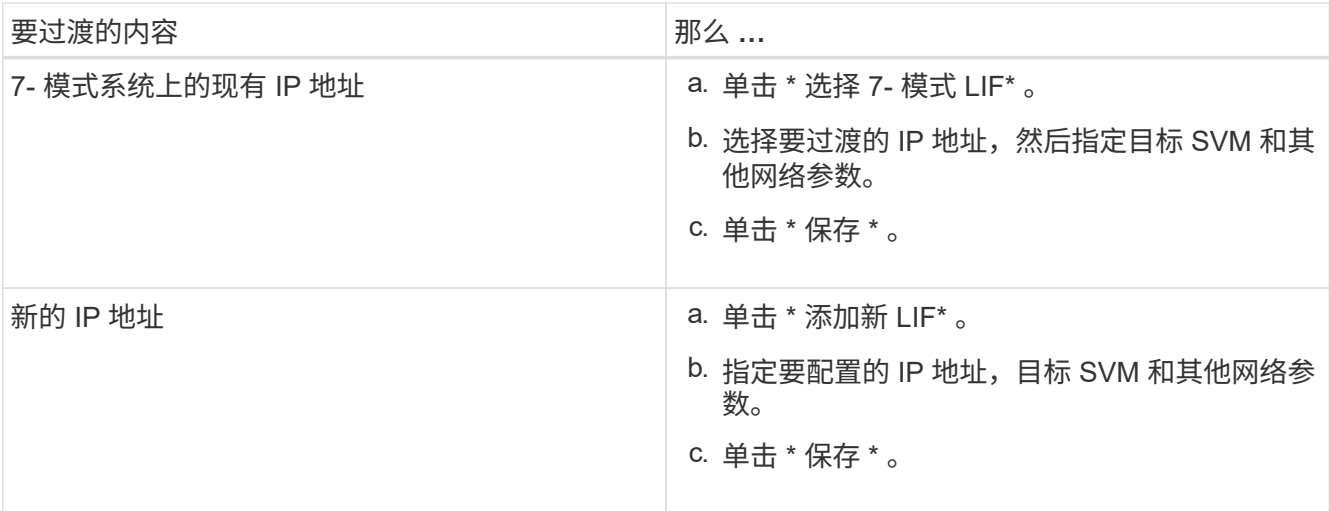

 $(i)$ 

目标端口必须与目标 SVM 位于同一 IP 空间中。

#### 2. 单击 \* 下一步 \* 。

此时将显示 Plan Configuration 选项卡。

# <span id="page-8-0"></span>自定义 **7-** 模式配置的过渡

在规划将配置从 7- 模式过渡到 ONTAP 时,您可以通过两种方式自定义配置过渡。您可以 忽略或跳过一个或多个配置的过渡。您可以整合 7- 模式 NFS 导出规则,然后在目标 SVM 上重复使用现有 NFS 导出策略和 Snapshot 策略。

7- 模式过渡工具不会对排除的配置执行预检。

默认情况下,所有 7- 模式配置都会选择进行过渡。

最好先对所有配置运行预检,然后在后续运行预检时排除一个或多个配置。这有助于您了解哪些配置已从过渡中 排除,哪些预检随后会跳过。

#### 步骤

- 1. 从 Plan Configuration 页面的 \* SVM Configuration\* 窗格中选择以下选项:
	- 要排除配置过渡,请清除这些配置对应的复选框。
	- 要将相似的 7- 模式 NFS 导出规则整合到 ONTAP 中的单个导出策略中,然后将该导出策略应用于过渡 后的卷或 qtree ,请选中 \* 在 7- 模式上整合 NFS 导出策略 \* 复选框。
	- 要重复使用 SVM 上与该工具将创建的导出策略匹配的现有 NFS 导出策略,然后将该策略应用于过渡后 的卷或 qtree ,请选中 \* 重复使用 SVM\* 的导出策略复选框。
	- $\,$ 。要将相似的 7- 模式 Snapshot 计划整合到 ONTAP 中的单个 Snapshot 策略中,然后将该策略应用于过 渡后的卷,请选中 \* 整合 7- 模式 Snapshot 策略 \* 复选框。
	- 要重复使用 SVM 上与该工具将创建的 Snapshot 策略匹配的现有 Snapshot 策略,然后将该策略应用于 过渡后的卷,请选中 \* 重新使用 SVM\* 的 Snapshot 策略复选框。
- 2. 单击 \* 保存并转到信息板 \* 。

◦ 相关信息 \*

[NFS](https://docs.netapp.com/zh-cn/ontap-7mode-transition/copy-free/concept_nfs_configurations_supported_unsupported_or_requiring_manual_steps_for_transition.html) [过渡:](https://docs.netapp.com/zh-cn/ontap-7mode-transition/copy-free/concept_nfs_configurations_supported_unsupported_or_requiring_manual_steps_for_transition.html)[支持](https://docs.netapp.com/zh-cn/ontap-7mode-transition/copy-free/concept_nfs_configurations_supported_unsupported_or_requiring_manual_steps_for_transition.html)[和不](https://docs.netapp.com/zh-cn/ontap-7mode-transition/copy-free/concept_nfs_configurations_supported_unsupported_or_requiring_manual_steps_for_transition.html)[支持](https://docs.netapp.com/zh-cn/ontap-7mode-transition/copy-free/concept_nfs_configurations_supported_unsupported_or_requiring_manual_steps_for_transition.html)[的配置以及所需的](https://docs.netapp.com/zh-cn/ontap-7mode-transition/copy-free/concept_nfs_configurations_supported_unsupported_or_requiring_manual_steps_for_transition.html)[手](https://docs.netapp.com/zh-cn/ontap-7mode-transition/copy-free/concept_nfs_configurations_supported_unsupported_or_requiring_manual_steps_for_transition.html)[动步骤](https://docs.netapp.com/zh-cn/ontap-7mode-transition/copy-free/concept_nfs_configurations_supported_unsupported_or_requiring_manual_steps_for_transition.html)

[过渡到](https://docs.netapp.com/zh-cn/ontap-7mode-transition/copy-free/concept_cifs_configurations_supported_unsupported_or_requiring_manual_steps_for_transition.html) [ONTAP](https://docs.netapp.com/zh-cn/ontap-7mode-transition/copy-free/concept_cifs_configurations_supported_unsupported_or_requiring_manual_steps_for_transition.html) [时](https://docs.netapp.com/zh-cn/ontap-7mode-transition/copy-free/concept_cifs_configurations_supported_unsupported_or_requiring_manual_steps_for_transition.html)[支持](https://docs.netapp.com/zh-cn/ontap-7mode-transition/copy-free/concept_cifs_configurations_supported_unsupported_or_requiring_manual_steps_for_transition.html)[和不](https://docs.netapp.com/zh-cn/ontap-7mode-transition/copy-free/concept_cifs_configurations_supported_unsupported_or_requiring_manual_steps_for_transition.html)[支持](https://docs.netapp.com/zh-cn/ontap-7mode-transition/copy-free/concept_cifs_configurations_supported_unsupported_or_requiring_manual_steps_for_transition.html)[的](https://docs.netapp.com/zh-cn/ontap-7mode-transition/copy-free/concept_cifs_configurations_supported_unsupported_or_requiring_manual_steps_for_transition.html) [CIFS](https://docs.netapp.com/zh-cn/ontap-7mode-transition/copy-free/concept_cifs_configurations_supported_unsupported_or_requiring_manual_steps_for_transition.html) [配置](https://docs.netapp.com/zh-cn/ontap-7mode-transition/copy-free/concept_cifs_configurations_supported_unsupported_or_requiring_manual_steps_for_transition.html)

[数](https://docs.netapp.com/zh-cn/ontap-7mode-transition/copy-free/concept_supported_and_unsupported_data_protection_relationships.html)[据](https://docs.netapp.com/zh-cn/ontap-7mode-transition/copy-free/concept_supported_and_unsupported_data_protection_relationships.html)[保护](https://docs.netapp.com/zh-cn/ontap-7mode-transition/copy-free/concept_supported_and_unsupported_data_protection_relationships.html)[过渡:](https://docs.netapp.com/zh-cn/ontap-7mode-transition/copy-free/concept_supported_and_unsupported_data_protection_relationships.html)[支持](https://docs.netapp.com/zh-cn/ontap-7mode-transition/copy-free/concept_supported_and_unsupported_data_protection_relationships.html)[和不](https://docs.netapp.com/zh-cn/ontap-7mode-transition/copy-free/concept_supported_and_unsupported_data_protection_relationships.html)[支持](https://docs.netapp.com/zh-cn/ontap-7mode-transition/copy-free/concept_supported_and_unsupported_data_protection_relationships.html)[的配置](https://docs.netapp.com/zh-cn/ontap-7mode-transition/copy-free/concept_supported_and_unsupported_data_protection_relationships.html)

[名称服务过渡:](https://docs.netapp.com/zh-cn/ontap-7mode-transition/copy-free/concept_supported_and_unsupported_name_services_configurations.html)[支持](https://docs.netapp.com/zh-cn/ontap-7mode-transition/copy-free/concept_supported_and_unsupported_name_services_configurations.html)[和不](https://docs.netapp.com/zh-cn/ontap-7mode-transition/copy-free/concept_supported_and_unsupported_name_services_configurations.html)[支持](https://docs.netapp.com/zh-cn/ontap-7mode-transition/copy-free/concept_supported_and_unsupported_name_services_configurations.html)[的配置以及所需的](https://docs.netapp.com/zh-cn/ontap-7mode-transition/copy-free/concept_supported_and_unsupported_name_services_configurations.html)[手](https://docs.netapp.com/zh-cn/ontap-7mode-transition/copy-free/concept_supported_and_unsupported_name_services_configurations.html)[动步骤](https://docs.netapp.com/zh-cn/ontap-7mode-transition/copy-free/concept_supported_and_unsupported_name_services_configurations.html)

整合 **NFS** 导出规则和 **Snapshot** 计划的示例 过渡

您可能需要查看有关如何将相似的 7- 模式导出规则和 7- 模式 Snapshot 计划整合到 ONTAP 中的单个 NFS 导出策略和单个 Snapshot 策略的示例。您可能还希望了解如何将 整合的策略分配给过渡后的卷或 qtree ,无论是否重复使用目标 SVM 上匹配的现有策略。

整合 **NFS** 导出规则以进行过渡的示例

- 过渡前 7- 模式和 ONTAP 中的 NFS 导出规则 \*
- 7- 模式导出规则 \*

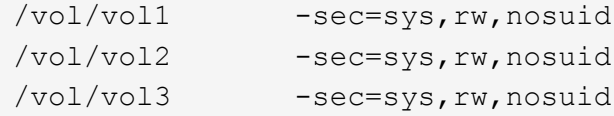

• 导出 ONTAP 中的现有策略 \*

```
cluster-2::> vserver export-policy show -vserver vs1
Vserver Policy Name
--------------- -------------------
vs1 default
vs1 export policy 1
```
现有导出策略 export\_policy\_1 具有以下导出规则:

```
cluster-2::> vserver export-policy rule show -vserver vs1 -policyname
export_policy_1
         Policy Rule Access Client RO
Vserver Name Index Protocol Match Rule
------------ --------------- ------ -------- ---------------------
---------
vs1 export policy 1 1 nfs 0.0.0.0/0 sys
```
• 通过整合(不重复使用)进行过渡后在 ONTAP 中导出策略 \*

卷 vol1 , vol2 和 vol3 在 7- 模式中具有类似的导出规则;因此,过渡后会为这些卷分配一个新的整合导出策略 transition\_export\_policy\_1 :

```
cluster-2::> vserver export-policy show -vserver vs1
Vserver Policy Name
--------------- -------------------
vs1 default
vs1 export policy 1
vs1 transition export policy 1
3 entries were displayed.
```

```
cluster-2::> vserver export-policy rule show -vserver vs1 -policyname
transition export policy 1
         Policy Rule Access Client RO
Vserver Name Index Protocol Match Rule
------------ --------------- ------ -------- ---------------------
---------
vs1 transition export policy 1
                       1 nfs 0.0.0.0/0 sys
```

```
cluster-2::> volume show -vserver vs1 -volume vol1,vol2,vol3 -fields
policy
vserver volume policy
------- ------ --------------------------
vs1 vol1 transition export policy 1
vs1 vol2 transition export policy 1
vs1 vol3 transition_export_policy_1
3 entries were displayed.
```
• 通过整合和重复使用进行过渡后在 ONTAP 中导出策略 \*

卷 vol1 , vol2 和 vol3 在 7- 模式中具有类似的导出规则;因此,过渡后会为这些卷分配一个整合的导出策 略。SVM 上已存在与 7- 模式导出规则匹配的导出策略 export\_policy\_1 。因此,此策略将应用于以下卷:

```
cluster-2::> vserver export-policy show -vserver vs1
Vserver Policy Name
--------------- -------------------
vs1 default
vs1 export policy 1
2 entries were displayed.
```

```
cluster-2::> vserver export-policy rule show -vserver vs1 -policyname
export policy 1
         Policy Rule Access Client RO
Vserver Name Index Protocol Match Rule
------------ --------------- ------ -------- ---------------------
---------
vs1 export_policy_1 1 nfs 0.0.0.0/0 sys
```

```
cluster-2::> volume show -vserver vs1 -volume vol1,vol2,vol3 -fields
policy
vserver volume policy
------- ------ --------------------------
vs1 vol1 export_policy_1
vs1 vol2 export_policy_1
vs1 vol3 export policy 1
3 entries were displayed.
```
#### 整合 **Snapshot** 策略以进行过渡的示例

- 过渡前 7- 模式和 ONTAP 中的 Snapshot 计划 \*
- 7- 模式计划 \*

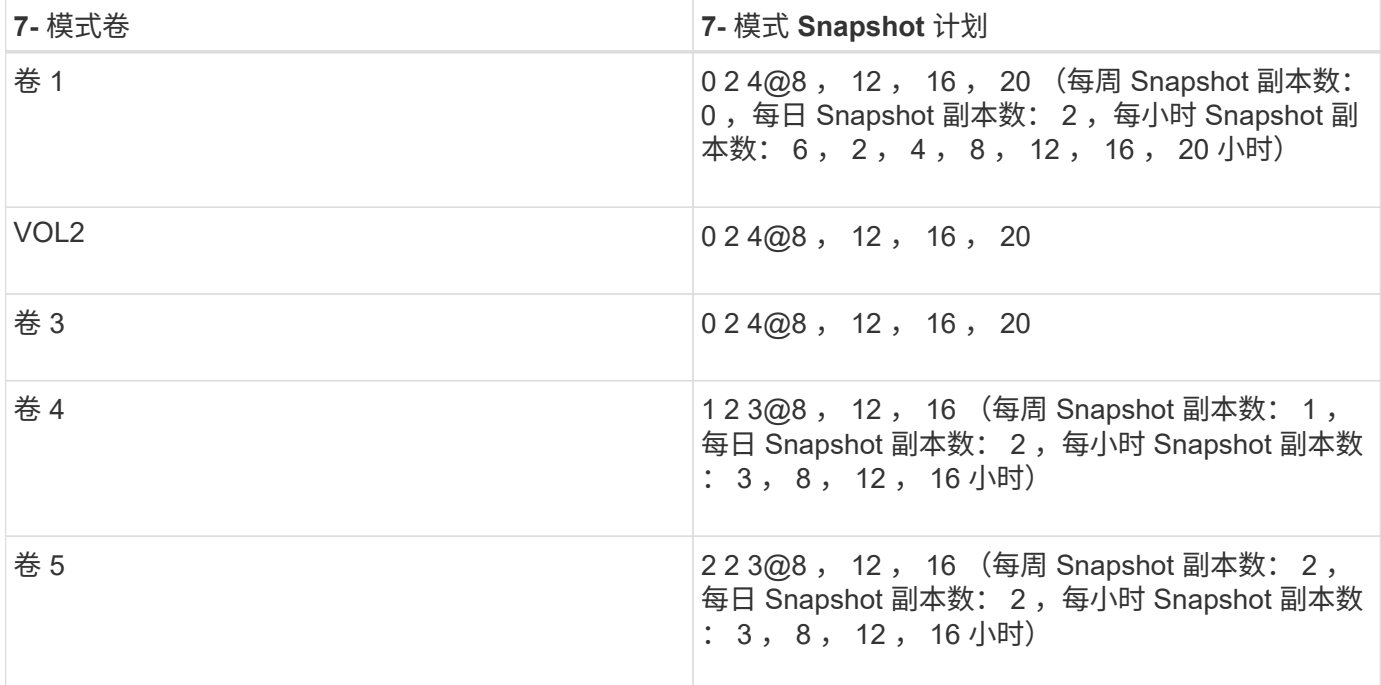

• ONTAP 中存在的 Snapshot 策略 \*

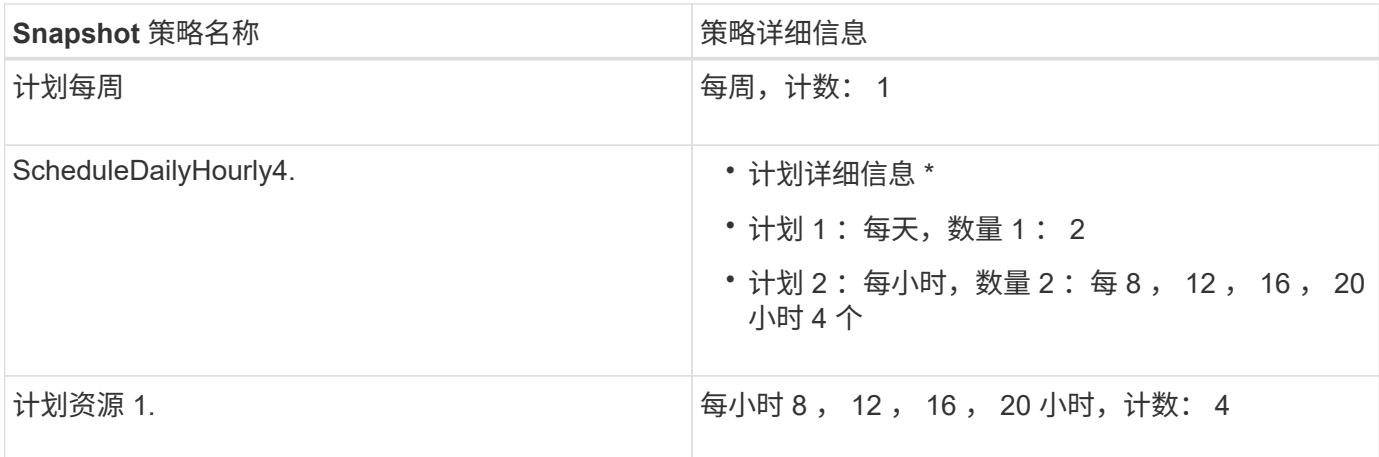

• 通过整合(不重复使用)进行过渡后 ONTAP 中的 Snapshot 策略 \*

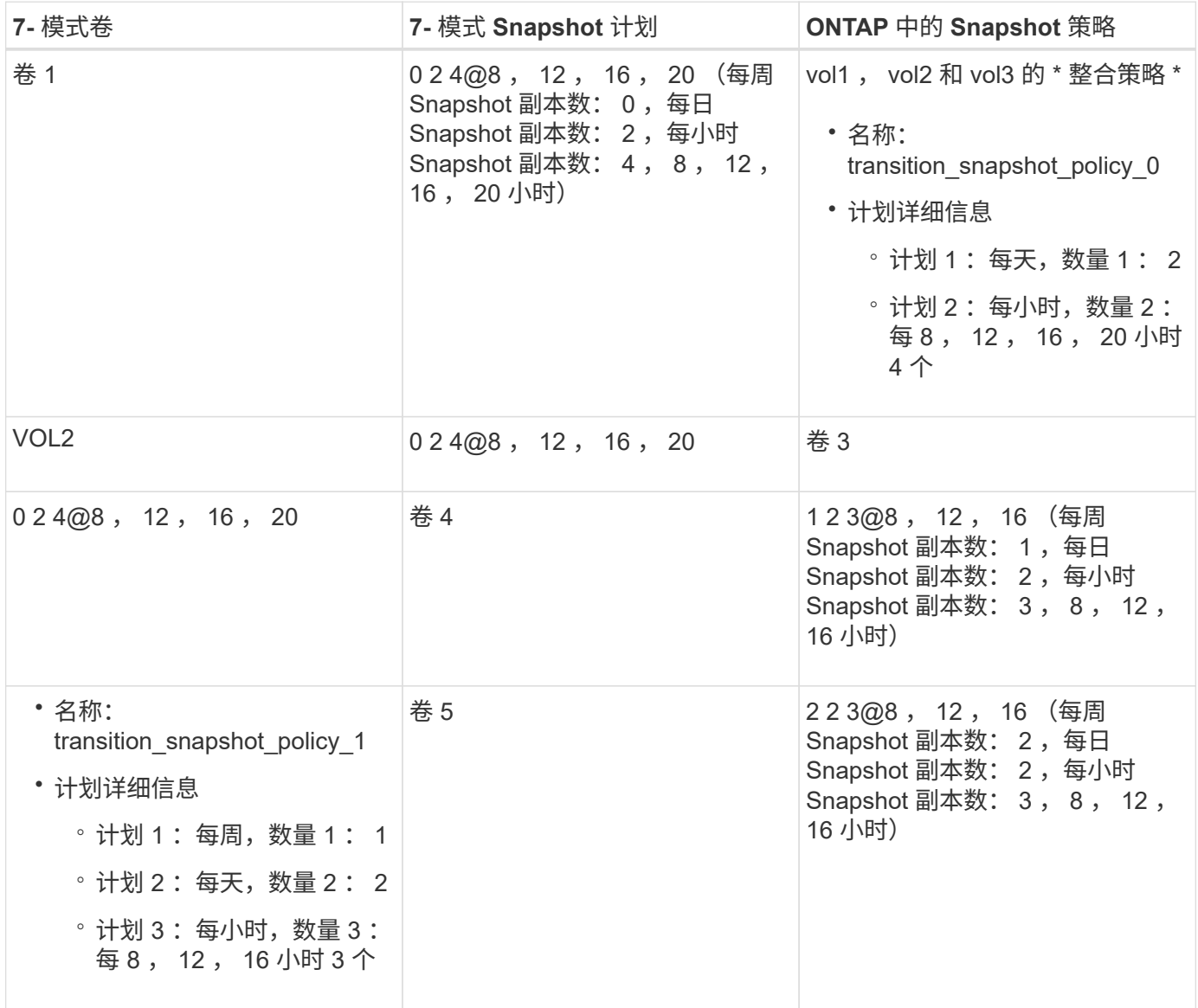

• 通过整合和重复使用进行过渡后 ONTAP 中的 Snapshot 策略 \*

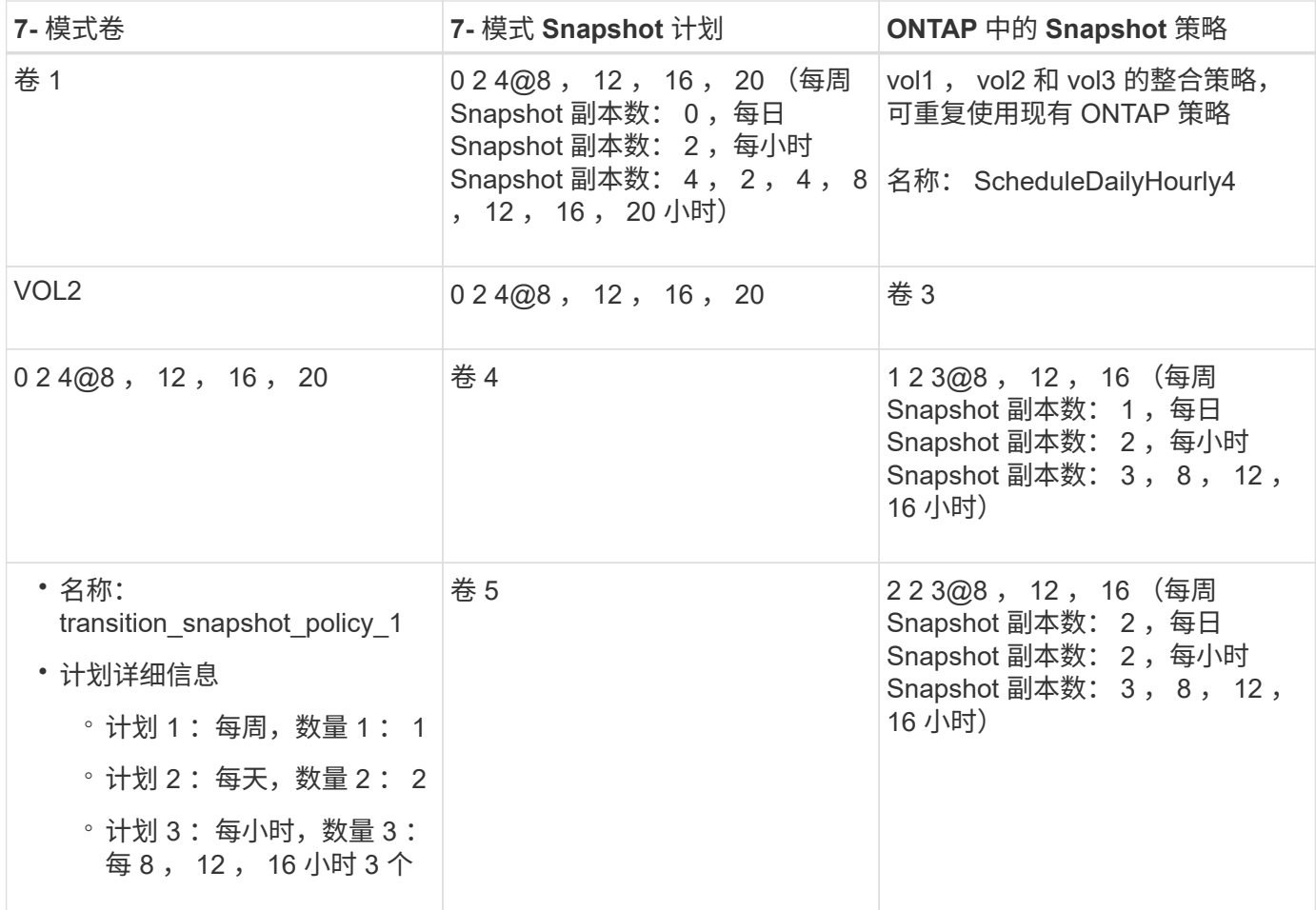

## <span id="page-13-0"></span>正在运行预检

您可以在开始过渡之前运行预检以确定任何问题。预检可验证 7- 模式源, ONTAP 目标和 配置是否适用于您的过渡。您可以多次运行预检。

预检会运行 200 多个不同的检查。例如,该工具会检查卷是否联机以及系统之间是否存在网络访问等项。

1. 从信息板中,选择要为其运行预检的项目。

2. 单击 \* 运行预检 \* 。

预检完成后,结果摘要将显示在对话框中。

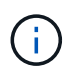

预检通常只需几分钟即可运行,但预检阶段的持续时间取决于您解决的错误或警告的数量和 类型。

#### 步骤

- 1. 在 \* 应用类型筛选器 \* 下选择一个选项以筛选结果:
	- 要查看与安全性相关的所有消息,请选择 \* 错误 \* , \* 警告 \* , \* 信息 \* 和 \* 仅安全性 \* 。
	- 要查看与安全性相关的所有错误消息,请选择 \* 错误 \* 和 \* 仅安全性 \* 。
	- 要查看与安全性相关的所有警告消息,请选择 "\* 警告 "\* 和 "\* 仅安全性 " 。

◦ 要查看与安全性相关的所有信息性消息,请选择 \* 信息性 \* 和 \* 仅安全性 \* 。

2. 要以逗号分隔值( CSV )格式保存原始结果并导出结果,请单击 \* 另存为 CSV\* 。

您可以在信息板窗格的操作历史记录选项卡中查看过渡期间执行的过渡操作以及操作类型,状态,开始时间 ,结束时间和结果。

在开始数据复制之前,您必须解决预检检测到的所有错误。此外,最好在继续迁移过程之前解决所有警告。解决 方法可以是解决警告消息的源问题描述,实施临时解决策或接受问题描述的结果。

#### 预检消息的严重性级别

您可以通过运行过渡预检操作来验证是否可以过渡 7- 模式卷。过渡预检可报告所有过渡问 题。根据问题描述对过渡过程的影响,过渡问题的严重性级别会有所不同。

预检检测到的问题分为以下几类:

• \* 错误 \*

无法过渡的配置。

如果甚至出现一个错误,您也无法继续过渡。以下是 7- 模式系统上出现发生原因错误的几个示例配置:

- 传统卷
- SnapLock 卷
- 使卷脱机
- \* 警告 \*

过渡后可能会出现发生原因小问题的配置。

ONTAP 中支持但未由 7- 模式过渡工具过渡的功能也会生成警告消息。您可以在出现这些警告的情况下继续 过渡。但是,过渡后,您可能会丢失其中一些配置,或者可能需要完成一些手动任务才能在 ONTAP 中启用 这些配置。

以下是 7- 模式系统上生成警告的几个示例配置:

- IPv6
- NFSv2
- NDMP 配置
- 接口组和 VLAN
- 路由信息协议( RIP )
- \* 信息 \*

已成功过渡的配置。

#### 版权信息

版权所有 © 2023 NetApp, Inc.。保留所有权利。中国印刷。未经版权所有者事先书面许可,本文档中受版权保 护的任何部分不得以任何形式或通过任何手段(图片、电子或机械方式,包括影印、录音、录像或存储在电子检 索系统中)进行复制。

从受版权保护的 NetApp 资料派生的软件受以下许可和免责声明的约束:

本软件由 NetApp 按"原样"提供,不含任何明示或暗示担保,包括但不限于适销性以及针对特定用途的适用性的 隐含担保,特此声明不承担任何责任。在任何情况下,对于因使用本软件而以任何方式造成的任何直接性、间接 性、偶然性、特殊性、惩罚性或后果性损失(包括但不限于购买替代商品或服务;使用、数据或利润方面的损失 ;或者业务中断),无论原因如何以及基于何种责任理论,无论出于合同、严格责任或侵权行为(包括疏忽或其 他行为),NetApp 均不承担责任,即使已被告知存在上述损失的可能性。

NetApp 保留在不另行通知的情况下随时对本文档所述的任何产品进行更改的权利。除非 NetApp 以书面形式明 确同意,否则 NetApp 不承担因使用本文档所述产品而产生的任何责任或义务。使用或购买本产品不表示获得 NetApp 的任何专利权、商标权或任何其他知识产权许可。

本手册中描述的产品可能受一项或多项美国专利、外国专利或正在申请的专利的保护。

有限权利说明:政府使用、复制或公开本文档受 DFARS 252.227-7013 (2014 年 2 月)和 FAR 52.227-19 (2007 年 12 月)中"技术数据权利 — 非商用"条款第 (b)(3) 条规定的限制条件的约束。

本文档中所含数据与商业产品和/或商业服务(定义见 FAR 2.101)相关,属于 NetApp, Inc. 的专有信息。根据 本协议提供的所有 NetApp 技术数据和计算机软件具有商业性质,并完全由私人出资开发。 美国政府对这些数 据的使用权具有非排他性、全球性、受限且不可撤销的许可,该许可既不可转让,也不可再许可,但仅限在与交 付数据所依据的美国政府合同有关且受合同支持的情况下使用。除本文档规定的情形外,未经 NetApp, Inc. 事先 书面批准,不得使用、披露、复制、修改、操作或显示这些数据。美国政府对国防部的授权仅限于 DFARS 的第 252.227-7015(b)(2014 年 2 月)条款中明确的权利。

商标信息

NetApp、NetApp 标识和 <http://www.netapp.com/TM> 上所列的商标是 NetApp, Inc. 的商标。其他公司和产品名 称可能是其各自所有者的商标。